# Dick Schwanke 6 February 2014

#### Session # Four – Outline for Today

- 1. Some general announcements
- 2. Quiz #3 review of question #16
- **3**. About Z-scores and their use
- 4. More measures of dispersion including building a box plot
- 5. Assorted problems, including quiz
- 6. Discuss "Out of Class Project"
- 7. Using Excel 2010 for histograms
- 8. Linear Correlation, ch. 4 begun

## A letter from the Dean of STEM Div.

Challenging start to semester

When HCC closed due to weather:

Students expected to continue work on course material

Instructors to communicate with students via email

Have to demonstrate how state mandated hours have been met

#### General Points of Information

Excel #1 due at session 6, 13 Feb <u>http://faculty.harford.edu/faculty/dschwank/Stat21</u> <u>6/lectures/main\_lecture\_spring2014.htm</u> linked instructions, sample, raw data Expectations: HCC faculty webpages An "opportunity" at every class in many forms: class solo work, InterActMath, group projects

# Dick Schwanke 6 February 2014

#### 3 Measures of Central Tendency

Mean – sum the data values, divide by number of data points

Mode – most frequently occurring

Median – arrange in order, count to the middle

#### Measures of Dispersion in Data

Range - difference between HI & LO
Variance - average squared deviation about the mean
Standard Deviation - square root of variance (for both population & sample)
Examples (by hand): four point populat.
First eight papers from quiz #3
#3.2.10, page 151, find σ<sup>2</sup> and σ
#3.2.28, Chicago or San Diego, °F
Use of Empirical Rule (fig 13, p 149)

## Measures of Position Definitions

z-Score Definition: the distance the data value is from the mean, expressed in terms of standard deviations

Is a "unitless" measure

For a "standard normal curve" Mean of zero Standard Deviation of one

# Dick Schwanke 6 February 2014

#### Measures of Position Definitions

- z-score equals [(data value minus mean) divided by standard deviation]
- z-score purpose is to provide a way to "compare apples and oranges"
  - by converting variables with different centers and/or spreads
  - to variables with the same center (0) and spread (1).

#### More Measures of Dispersion

Percentiles - the percentage of observations that are above and below a certain point Quartiles - percentiles at 25%, 50% and 75%, aka Q<sub>1</sub>, Q<sub>2</sub>, & Q<sub>3</sub> Example of Super Bowl Scores Mean and Mode Percentiles at 50%, 25% and 75%

#### Numerically summarizing data

Five number summaries

Interquartile range  $(Q_3 - Q_1)$  is resistant to extreme values

Compute five number summary

Min value | Q<sub>1</sub> | M | Q<sub>3</sub> | max value

Summary of formulas on p182-183

## Dick Schwanke 6 February 2014

Numerically summarizing data -Constructing a Box Plot

> Will use the five number summary to create another graphWill compute IQR and "fences"Will plot the data on horizontal axisQuick glance summarizes data

#### More Measures of Dispersion

Upper and lower fences (first find 1.5 times interquartile range) Lower fence =  $Q_1 - 1.5(IQR)$ Upper fence -  $Q_3 + 1.5(IQR)$ Boxplot - shows  $Q_1, Q_2, Q_3$ , data between the fences, plus outliers See pictures: Figure 22, page 177 Example: Super Bowl Score (continued)

## Building a Box Plot – part 1

- 1. Calculate interquartile range (IQR)
- 2. Compute lower & upper fence
  Lower fence = Q<sub>1</sub> 1.5 (IQR)
  Upper fence = Q<sub>3</sub> + 1.5 (IQR)
- 3. Draw scale then mark  $Q_1$  and  $Q_3$
- 4. Box in  $Q_1$  to  $Q_3$  then mark M

# Dick Schwanke 6 February 2014

## Building a Box Plot – part 2

- Temporarily mark fences with brackets
- Draw line from Q<sub>1</sub> to smallest value inside the lower fence and a line from Q<sub>3</sub> to largest value inside the upper fence
- 7. Put \* for all values outside of the fences
- 8. Erase brackets

| Box Plot Examples: Super Bowl & Quiz |                                      |                   |  |  |
|--------------------------------------|--------------------------------------|-------------------|--|--|
|                                      | Quiz data from Tuesday, for #1-15:   |                   |  |  |
|                                      | How many students got this           |                   |  |  |
|                                      | number of questions correct:         |                   |  |  |
|                                      | 15 → 6                               | $7 \rightarrow 0$ |  |  |
|                                      | $14 \rightarrow 7$                   | $6 \rightarrow 0$ |  |  |
|                                      | $13 \rightarrow 10$                  | $5 \rightarrow 0$ |  |  |
|                                      | 12 →  7                              | $4 \rightarrow 1$ |  |  |
|                                      | 11 → 5                               | $3 \rightarrow 0$ |  |  |
|                                      | 10 →  6                              | $2 \rightarrow 0$ |  |  |
|                                      | 9 → 3                                | $1 \rightarrow 0$ |  |  |
|                                      | $8 \rightarrow 5$                    | $0 \rightarrow 0$ |  |  |
| 14                                   | Note: there are 50 data points total |                   |  |  |

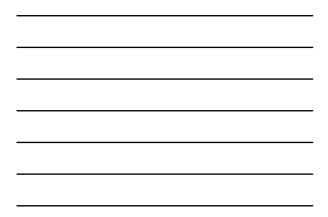

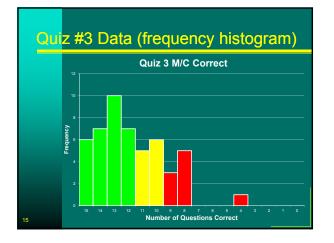

## Dick Schwanke 6 February 2014

### Box Plot Examples: Quiz #3 M/C

Descriptive Data Mean = 11.8 Std Dev (population) = 2.4 Range = 11.0 Five Number Summary Min = 4.0 Q1 = 10.0 Median = 12.0 Q3 = 13.8 Max = 15.0 For Box Plot IQR = 5.7 Lower fence 4.3 Upper fence 19.5

### Distribution based on Boxplot

Symmetric

median near center of box
horizontal lines about same length
Skewed Right / Positive Skew
median towards left of box
right line much longer than left line
Skewed Left / Negative Skew
median towards right of box
left line much longer than right line

#### Which measure best to report?

Symmetric distribution Mean Standard Deviation

Skewed distribution Median Interquartile Range

Session #4 Measures of Dispersion, Box Plots, and Scatter Diagrams Page 6 of 18

# Dick Schwanke 6 February 2014

#### Self Quiz

When can the mean and the median be about equal?

In the 2010 census conducted by the U.S. Census Bureau, two average household incomes were reported: \$41,349 and \$55,263. One of these averages is the mean and the other is the median. Which is which and why?

### Self Quiz

The U.S. Department of Housing and Urban Development (HUD) uses the median to report the average price of a home in the United States.

Why do they do that?

## Self Quiz

A histogram of a set of data indicates that the distribution of the data is skewed right.

Which measure of central tendency will be larger, the mean or the median?

Why?

# Dick Schwanke 6 February 2014

## Self Quiz

If a data set contains 10,000 values arranged in increasing order, where is the median located?

Matching: (parameter; statistic)

is a descriptive measure of a population

•\_\_\_\_ is a descriptive measure of a sample.

#### Self Quiz

A data set will always have exactly one mode. (true or false)

If the number of observations, n, is odd; then the median, M, is the <u>value</u> calculated by the formula M=(n+1)/2

#### Self Quiz

Find the Sample Mean: 20, 13, 4, 8, 10 Find the Sample Mean: 83, 65, 91, 87, 84 Find the Population Mean: 3, 6, 10, 12, 14

# Dick Schwanke 6 February 2014

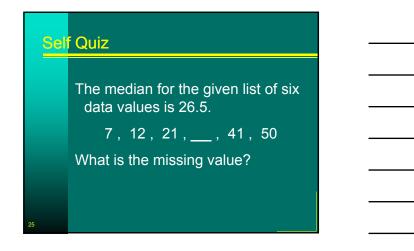

| Sel <mark>f</mark> Quiz |                                                                                                    |         |         |  |  |
|-------------------------|----------------------------------------------------------------------------------------------------|---------|---------|--|--|
|                         | The following data represent the<br>monthly cell phone bill for the cell<br>phone for six randomly selected<br>months. |         |         |  |  |
|                         | \$35.34                                                                                                    | \$42.09 | \$39.43 |  |  |
|                         | \$38.93                                                                                                    | \$43.39 | \$49.26 |  |  |
| 26                      | Compute the mean, median, and mode cell phone bill.                                                                    |         |         |  |  |

## Self Quiz

Heather and Bill go to the store to purchase nuts, but can not decide among peanuts, cashews, or almonds. They agree to create a mix. They bought 2.5 pounds of peanuts for \$1.30 per pound, 4 pounds of cashews for \$4.50 per pound, and 2 pounds of almonds for \$3.75 per pound. Determine the price per pound of the mix.

# Dick Schwanke 6 February 2014

## End Self Quiz, Start Instructor's Quiz

Any questions about chapter three?

Quiz #4 details:

■15 Multiple Guess questions

No "long" calculations

Closed notes, closed book

□Individual effort only

Calculator may be used

(although can do entire quiz without) 15 minute time limit enforced

## Out of Class Project

The purpose of this project is to gather some original data and analyze it, using the methods discussed in the first four chapters of the textbook.

Preliminary summary: covering objectives 1 & 2, due at class #6 (one week) total of 2 - 4 sentences

## Out of Class Project

Objective is a written report describing:

- What the question to be answered is
- 2. The type of sampling used and why
- 3. A summary of the raw data
- 4. The statistical analysis of that data
- **5**. A summary of what that analysis actually means
- 6. Conclusion(s) / answers to the original question.

# Dick Schwanke 6 February 2014

#### Project Sample Questions (select 1)

Are there really less than 50% peanuts in mixed nuts bags?

Does leg length matter in 40 yard dash times for the HCC baseball team?

Do different branches in the organization have different technical report preparation times?

### Project Sample Questions (select 1)

How many hours per week does a full time student spend working a part-time job?

Are there differences in cell phone minutes used by classmates?

Show examples of good analysis Final report due class #10, 20 Feb

### To be starting into Chapter 4

Explanatory variables

Response variable

Scatter diagrams

Linear regression

But first . . .

## Dick Schwanke 6 February 2014

#### Microsoft Excel 2010 = Spreadsheet

Available in Library & Math Center Four technology assignments (50) Problems from text: work both ways Excel terms: rows, columns, cells Enter text or data or formulas Software can do the calculations

### Looking at Excel Technology

Frequency Tables and Histograms (needed for Excel assignment #1) Measures of Central Tendency (as we have just done in Chapter 3) Graph / Chart types (needed for out-of-class project) Linear Regression (not required for now)

## Looking at Excel Technology

Excel as a "spreadsheet"
Cells in rows and columns
Words, numbers, or formulas in cells
Example of Greenhouse Gas #2.T.2
Organize data into a table
Formulas for sum and divisions
Make into a pie chart
Example of Super Bowl Margins
Organize data into a table
Calculate point margins and sort ↓

# Dick Schwanke 6 February 2014

## Still Looking at Excel Technology - 1

Excel / Technology #1 assignment due in one week (next Thursday) Problem #1 based on Page 96, Section 2.2.31 (a) to (e) & 2.3.15 Get raw data: book, CD, website Create a "bin" for \$30,000 and up by \$6000 class widths Úse Excel create frequency table

- Lower and Upper Class Limits
- Frequency, Relative Frequency
   Cumulative Freq, Relative Cum. Freq

### Still Looking at Excel Technology - 2

Excel / Technology #1 assignment due in one week (next Thursday) Continuing with Problem #1 based on Page 96, #2.2.31 and #2.3.15 Insert Excel formulas to sum rows & columns plus do divisions for relative, cumulative, & rel cum freq Use Excel to create freq histogram Use an open cell or insert a text box to answer part (e)

#### Still Looking at Excel Technology - 3

Excel / Technology #1 assignment due in one week (next Thursday) Problem #2 based on Page 108, Section 2.3, #21(a) to (e), plus two Get raw data: book, CD, website Create "bins" for stocks with a class width of 10, beginning at minus 20 Use Excel create frequency table for both consumer and energy stocks

## Dick Schwanke 6 February 2014

### Still Looking at Excel Technology - 4

Excel / Technology #1 assignment due in one week (next Thursday)
Continuing with Problem #2 based on Page 108, Section 2.3, #21
Use Excel to create frequency "histogram" for both types of stocks
Copy and paste histograms then change chart type to line chart for frequency polygons and ogives
Use an open cell or insert a text box to answer part (e)

### Creating Histograms with Excel

#### To create a histogram:

Must first install Data Analysis pack
All Library, Tutor Center, A-223, and A-258 computers have it already,
Use Microsoft Office Button/Excel Options/Add-Ins/Analysis ToolPak/OK
Excel calls "lower class limit" a "bin"
Enter lower class limits manually

#### Creating Histograms with Excel

Raw data into Excel

- Sort to get idea for class limits
- Use data/data analysis/histogram
- Enter data array and bin
- Select options for output
- Make histogram look presentable
- Complete frequency table
- Example of Chocolate Chips #2.R.7

## Dick Schwanke 6 February 2014

## Still Looking at Excel Technology - 5 Problem #3 is 3.R.1 on Page 183

Use Excel for descriptive statistics
Problem #4 based on Page 242,
Section 4.4, #7 (b), (d), and (e)
Use Excel to create relative frequency marginal distribution table
Use Excel to create a conditional distribution table
Use Excel to insert a side-by-side

column graph of the conditional distribution table

### Excel Projects in Statistics

CD icon in text means raw data in an Excel format is available Four Excel "technology" assignments throughout semester First submission preferred by email with Excel file attached (by paper) Future assignments will have mandatory electronic submission Grading increasingly stringent to "business quality" standards

## **Definitions (starting into Chapter 4)**

explanatory variables = factors = variable whose value can not be explained = independent variable = predictor variable = X-axis number

response variable = variable of interest = variable whose value can be explained = dependent variable = Y-axis number

# Dick Schwanke 6 February 2014

| Build a Scatter Diagram |                                           |                   |  |  |  |
|-------------------------|-------------------------------------------|-------------------|--|--|--|
|                         | Use data on page 20<br>Height versus Head |                   |  |  |  |
|                         | 1. 27.75 // 17.5                          | 7. 26.5 // 17.3   |  |  |  |
|                         | 2. 24.5 // 17.1                           | 8. 27.0 // 17.5   |  |  |  |
|                         | 3. 25.5 // 17.1                           | 9. 26.75 // 17.3  |  |  |  |
|                         | 4. 26 // 17.3                             | 10. 26.75 // 17.5 |  |  |  |
|                         | 5. 25 //16.9                              | 11. 27.5 // 17.5  |  |  |  |
|                         | 6. 27.75 // 17.6                          |                   |  |  |  |
| 46                      |                                           |                   |  |  |  |

## Linear Correlation

Measure of the strength of linear relations between two quantitative variables

Represented by Greek letter "rho" r

## Linear Correlation

Equals sum for all i of

[(x sub *i* minus x bar divided by sample standard deviation of x)

Times (y sub *i* minus y bar divided by sample standard deviation of y)]

All divided by (number of individuals in the sample minus 1)

# Dick Schwanke 6 February 2014

#### Properties of Linear Cor Coefficient

Always between -1 and +1

The closer to +1 the stronger the positive linear relationship

The closer to -1 the stronger the negative linear relationship

Close to zero means little linear relation between the two variables

Is a "unitless" measure

#### Linear Correlation

Sample problem to work by hand (1) 2 3 5 6 6 Х 5.2 2.8 y 5.7 1.9 2.2 Step 1: create table with five columns Step 2: for both x and y, calculate mean and standard deviation

## Linear Correlation

Sample problem to work by hand (2)

- Step 3: compute  $(x_i-mean_x / s_x)$
- Step 4: compute  $(y_i-mean_v / s_v)$
- Step 5: (step 3) times (step 4)

# Dick Schwanke 6 February 2014

### Linear Correlation

Sample problem to work by hand (3)

Step 6: (step 5) divided by (n-1)

Step 7: examime (step 6) to determine degree of linear correlation

## Finding a Linear Equation

Recall: you already know a method to find linear equations

Point-slope method use two points to find slope then one point to find y intercept

Example

## Other notes of the day

We have finished the first three chapters, so be sure to have all these suggested problems worked

Use weekend to think of a project

- Start on Excel Project #1
- ■Use Math Center to help T/R/S

Use group statistics sessions M/W/F in Aberdeen Hall Computer Labs